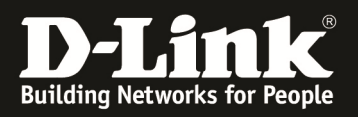

# **HowTo configure Radius-based GuestVLAN on DGS-1510-series**

## **Table of Contents**

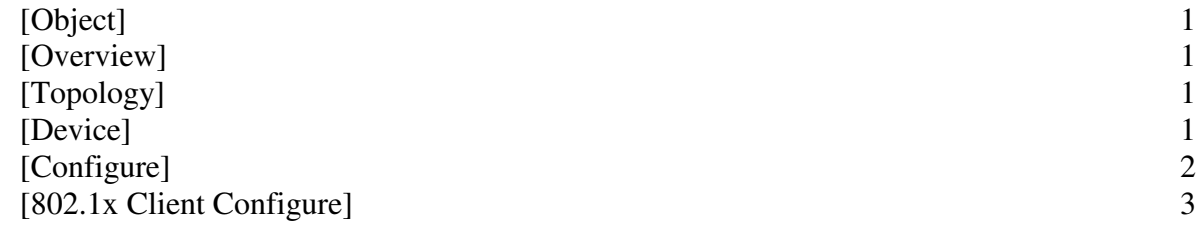

#### **[Object]**

User Access based on Credentials.

#### **[Overview]**

When users accessing the Network he needs to enter credentials to be granted or denied.

#### **[Topology]**

Radius Server -------- (p28) DGS-1510-28P (p19) ----- Client<br>192.168.10.100 192.168.10.6 DHCP 192.168.10.100 192.168.10.6 DHCP

#### **[Device] DGS-1510-Series FW:1.21.005**

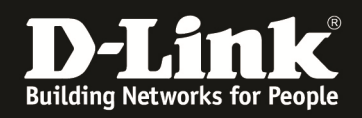

#### **[Configure]**

#### **Step 1**

Enable global state of RADIUS (802.1X) fuction and the fuction of port19 of DUT:

#### **Create Radius Server**

*configure terminal aaa new-model //enable AAA global state radius-server host 192.168.10.100 key 123456 aaa authentication dot1x default group radius* 

### **Step 2**

Enable global state of 802.1x fuction and the fuction of port19 of DUT:

*configure terminal dot1x system-auth-control //enable 802.1X global state configure terminal interface ethernet 1/0/19 dot1x pae authenticator authentication guest-vlan 2* 

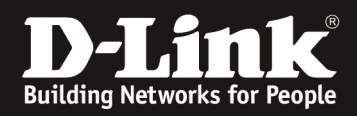

#### **[802.1x Client Configure]**

Make sure to enable on your Clients the NIC for 802.1x authentication and select method to PEAP as screen:

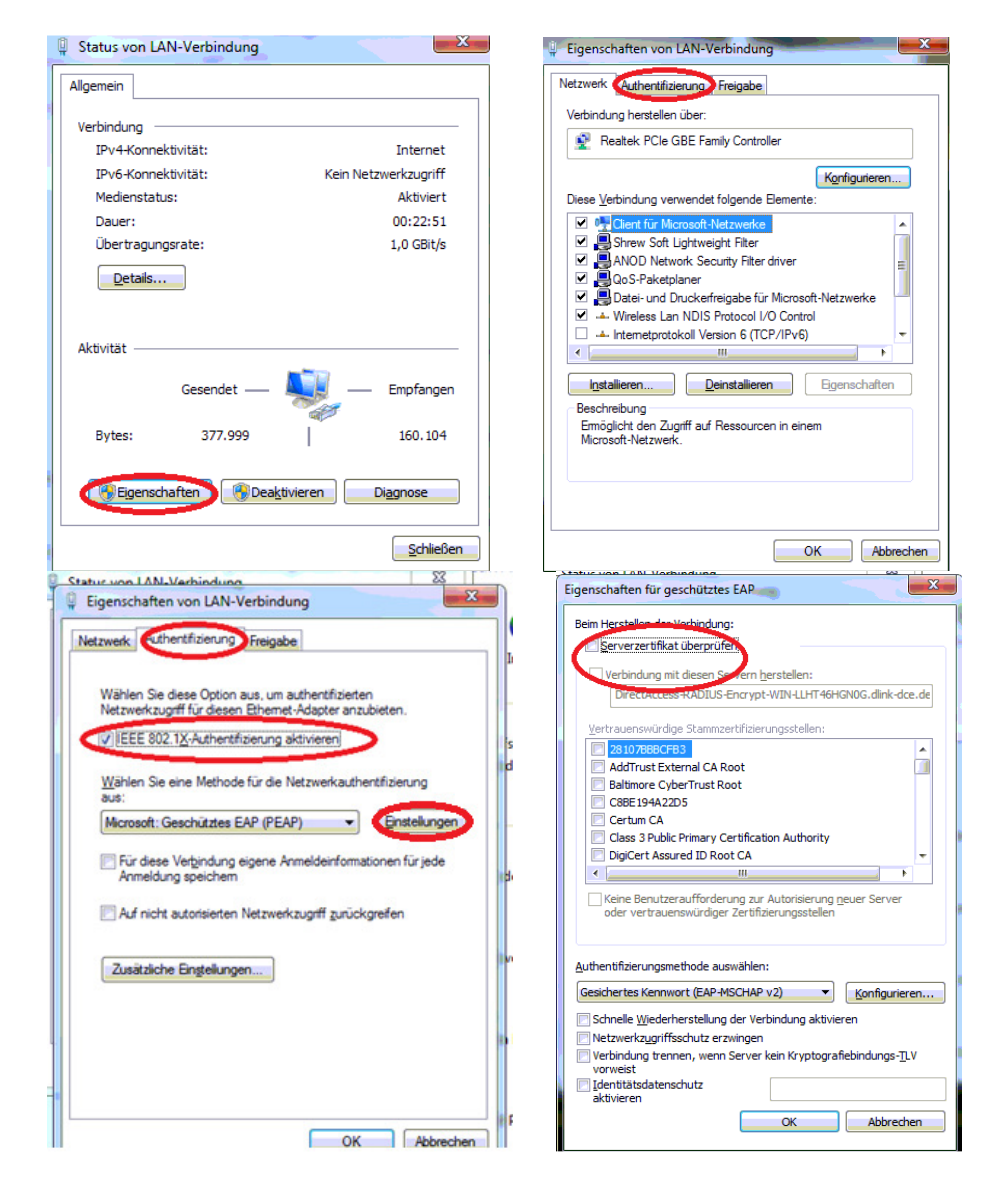